# **Honeywell**

**HH400**

## **Начало работы**

Ручной двумерный фотосканер

HH400-ENUS-QSREVA 04/16

# **Краткое руководство**

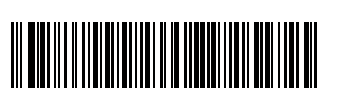

Примечание. Информация <sup>о</sup> чистке устройства приведена в руководстве пользователя.

Отключите питание компьютера перед подсоединением сканера, включите компьютер после завершения процедуры подсоединения сканера.

Следующий штрихкод позволяет задать для всех стандартных параметров устройства значения по умолчанию.

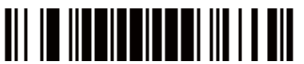

тры устройства, заданные по умолчанию

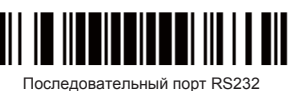

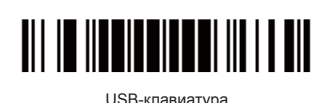

Для ознакомления <sup>с</sup> информацией <sup>о</sup> гарантии перейдите на веб-сайт www.honeywellaidc.com и выберите Ресурсы > Информация о гарантии.

Примечание. Установка значений по умолчанию не меняет тип интерфейса изделия. Пример. Для сохранения интерфейса USB изменять значения по умолчанию не требуется.

# **Программирование интерфейса**

HH400 поддерживает интерфейсы RS232 и USB HID. Замените кабель и отсканируйте один из следующих штрихкодов для программирования интерфейса.

(1) Последовательный порт RS232

(2) Порт USB (для клавиатуры)

Чтобы выбрать <sup>в</sup> качестве интерфейса последовательный порт RS232 <sup>с</sup> кабелем RS232, отсканируйте следующий штрихкод.

Чтобы выбрать <sup>в</sup> качестве интерфейса порт USB (для клавиатуры) с кабелем USB, отсканируйте следующий штрихкод.

### **Настройка добавления символа возврата каретки/перевода строки**

(1) Добавление символа возврата каретки (CR)

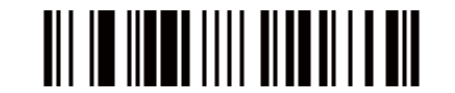

(2) Отмена добавления символа возврата каретки (CR)

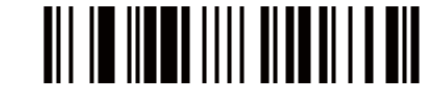

(3) Добавление символа перевода строки (LF)

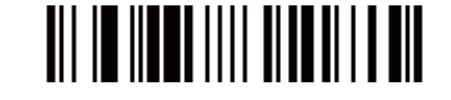

(4) Отмена добавления символа перевода строки (LF)

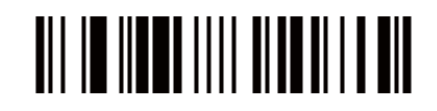

#### **Техническая поддержка**

Контактная информация для технической поддержки, обслуживания <sup>и</sup> ремонта изделий размещена на веб-сайте www.honeywellaidc.com.

## **Пользовательская документация**

Локализованные версии данного документа, а также руководство пользователя можно загрузить на веб-сайте www.honeywellaidc.com.

#### **Ограниченная гарантия**

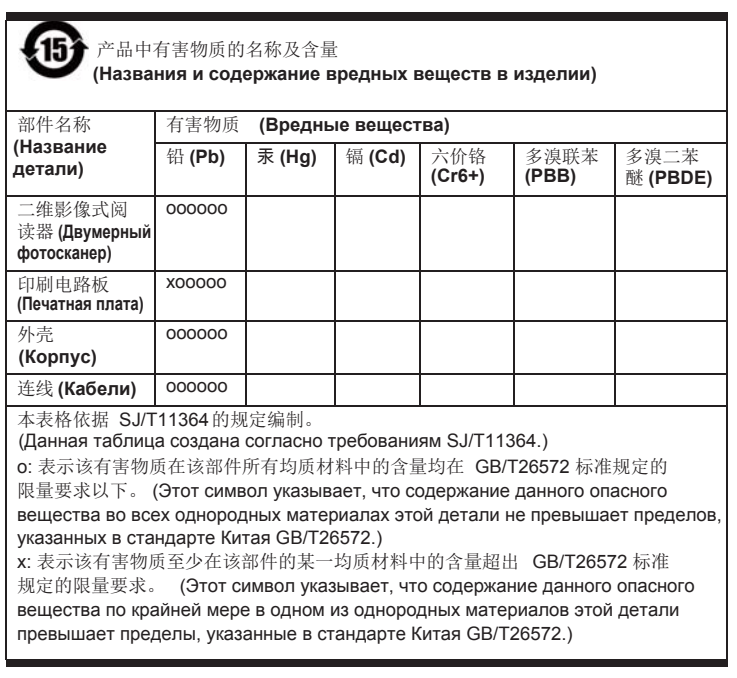

# **Патенты**

Информация <sup>о</sup> патентах размещена на веб-сайте www.hsmpats.com.

#### **Отказ от ответственности**

 Корпорация Honeywell International (далее — «HI») сохраняет за собой право на внесение изменений в технические характеристики и другие сведения, содержащиеся <sup>в</sup> настоящем документе, без предварительно уведомления; чтобы определить, что такие изменения имели место, читатель должен <sup>в</sup> любых случаях обращаться <sup>в</sup> HI. Информация, приведенная <sup>в</sup> данной публикации, не предполагает каких-либо обязательств со стороны HI. HI не несет ответственности за технические или издательские ошибки или пропуски <sup>в</sup> данной публикации, <sup>а</sup> также за случайные <sup>и</sup> косвенные убытки, возникшие <sup>в</sup> результате поставки, исполнения или использования этого материала. HI снимает <sup>с</sup> себя любую ответственность за выбор <sup>и</sup> использование программного обеспечения и/или аппаратных средств для достижения намеченных результатов.

Данный документ содержит информацию, которая является интеллектуальной собственностью <sup>и</sup> защищена законами об охране авторских прав. Все права защищены. Полное или частичное копирование данного документа, его воспроизведение <sup>в</sup> любой форме или перевод на другие языки без предварительного письменного разрешения HI запрещены.

© Корпорация Honeywell International, 2015–2016 <sup>г</sup>. Все права защищены. Адрес <sup>в</sup> сети Интернет: www.honeywellaidc.com.

## **Сборка блока питания (если прилагается)**

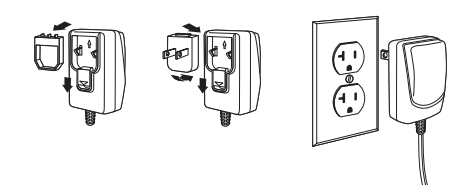

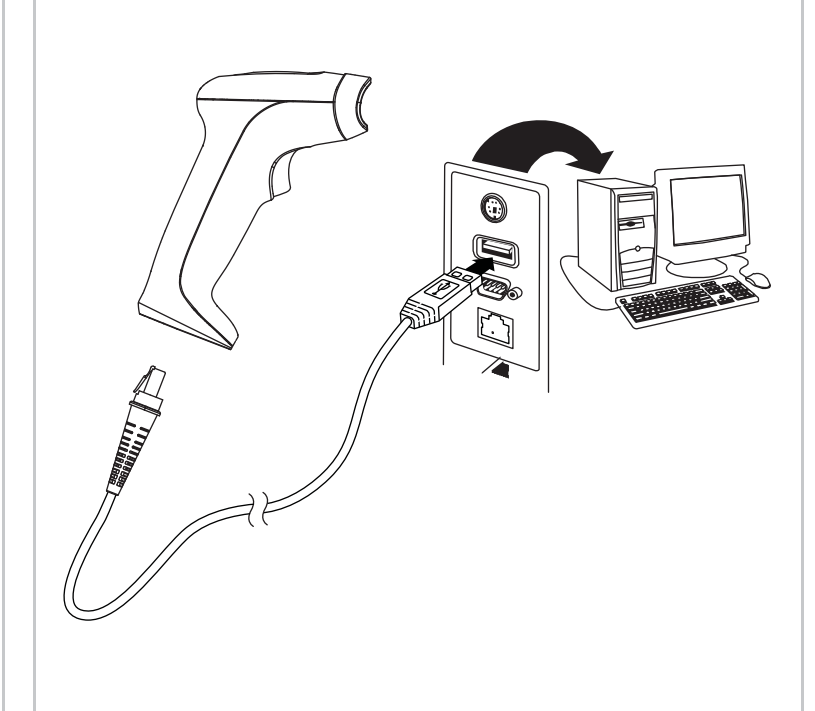

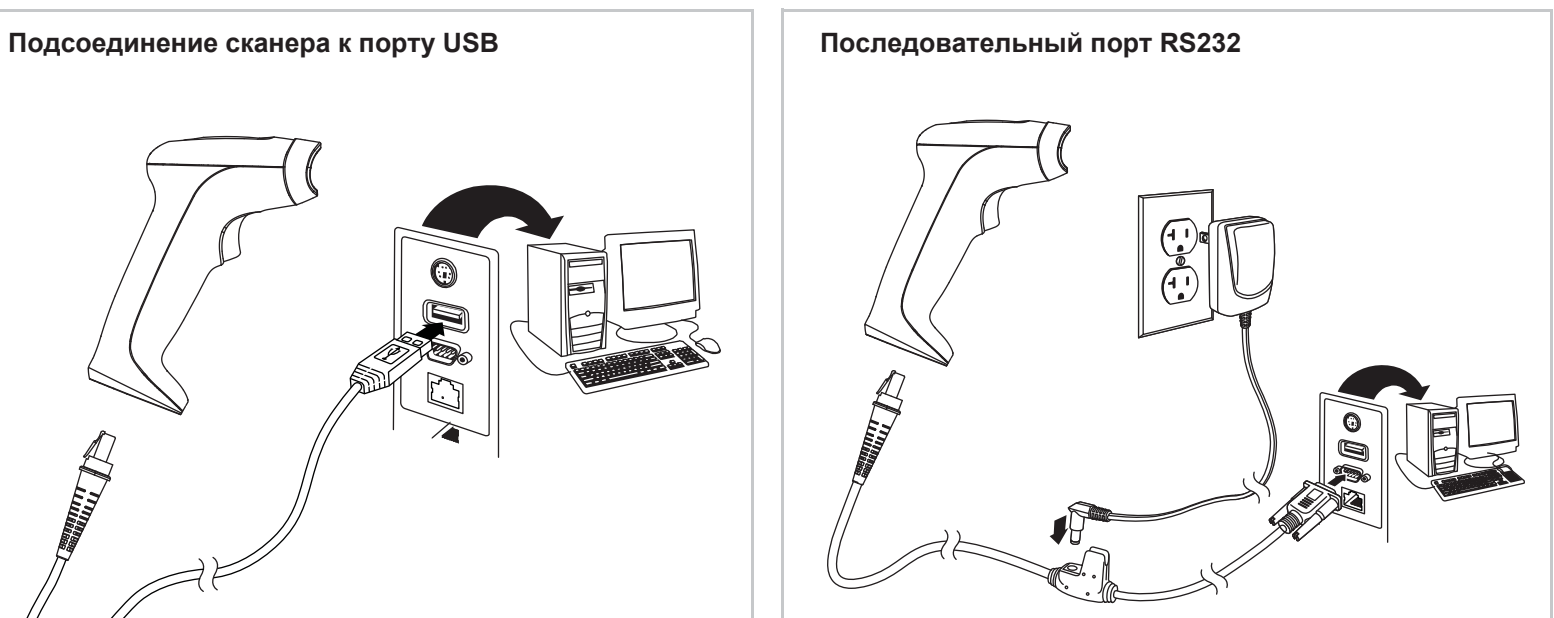

#### **Методы считывания**

Для упрощения считывания целеуказатель сканера проецирует луч прицеливания, который следует расположить по центру штрихкода <sup>в</sup> любом направлении.

Удерживая сканер над штрихкодом, наведите луч прицеливания на центр штрихкода.

Размер маркера прицеливания уменьшается при приближении сканера к штрихкоду <sup>и</sup> увеличивается при его отдалении. Чтобы обеспечить правильность считывания, держите сканер на меньшем расстоянии для маленьких штрихкодов и на большем — для крупных. Если штрихкод имеет высокий коэффициент отражения (например, покрыт прозрачной пленкой), то для правильного считывания может понадобиться навести сканер на штрихкод под углом.

# **Стандартные параметры устройства, заданные по умолчанию**